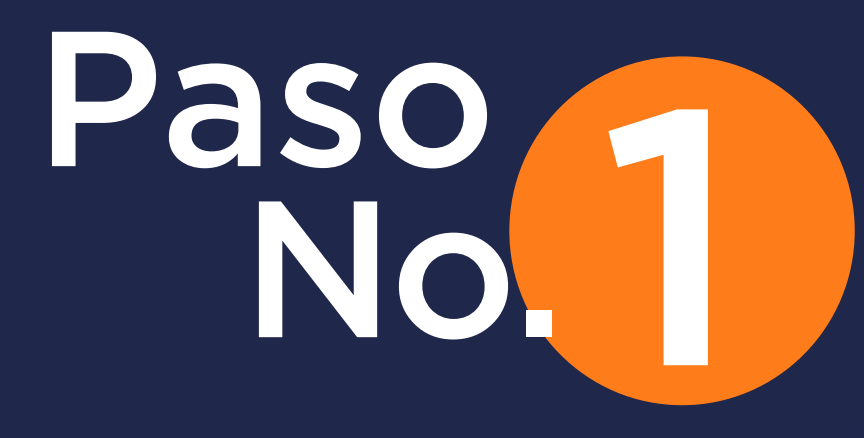

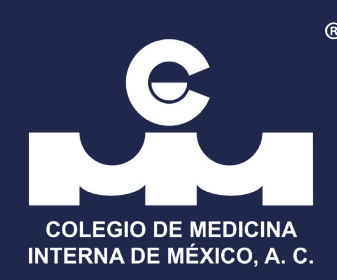

## Ingrese a www.cmim.org, De clic en el botón "Mi cuenta"

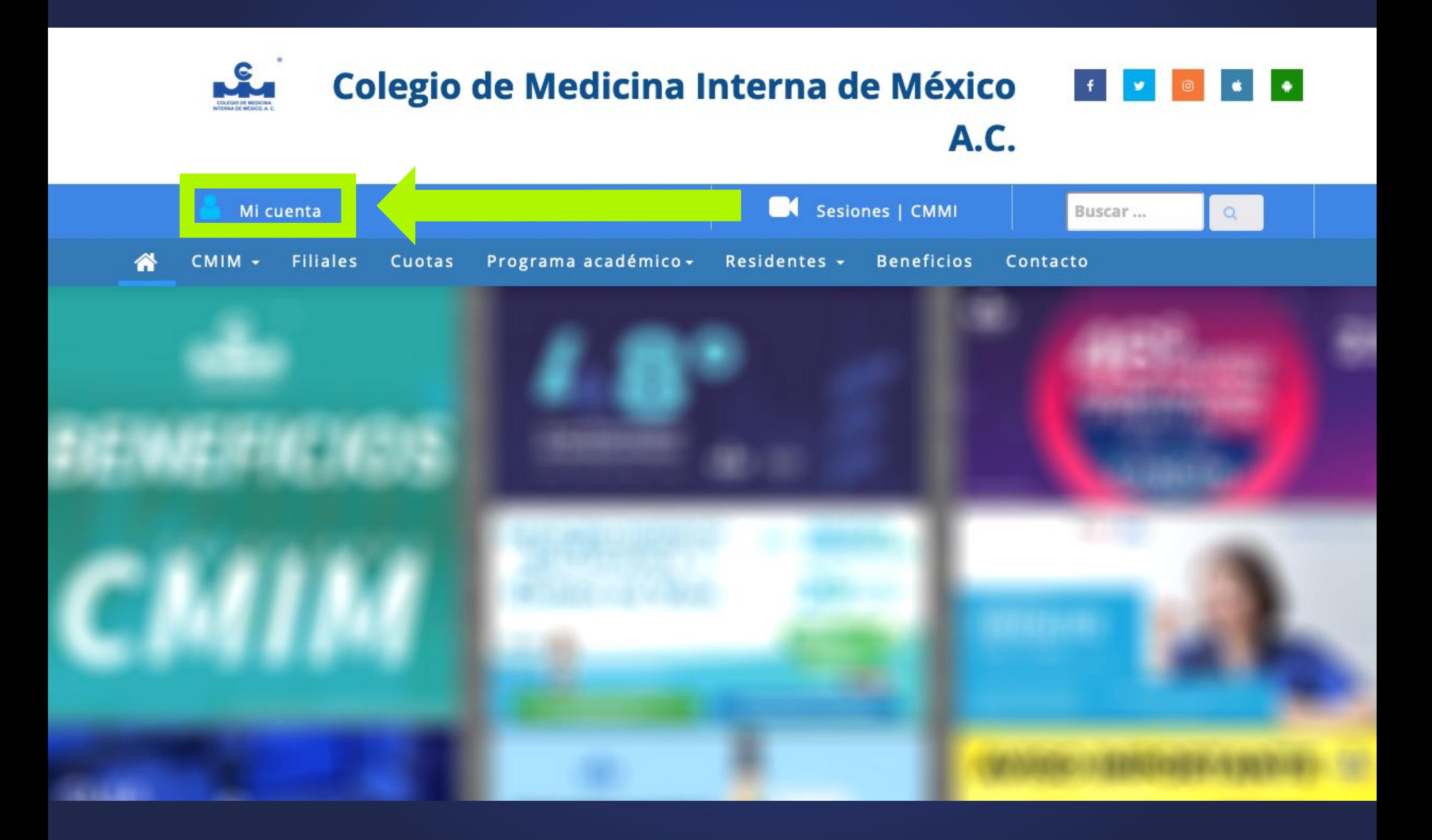

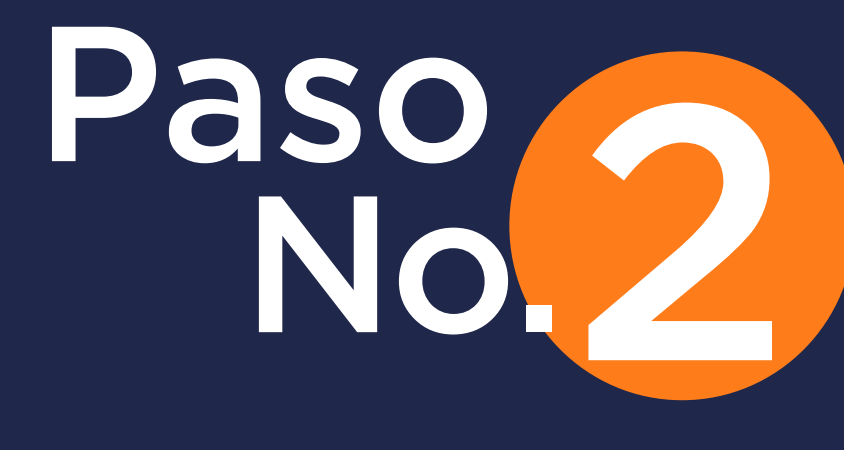

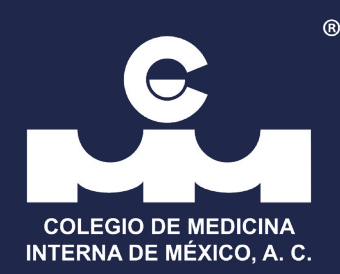

## De click en "Crea tu cuenta"

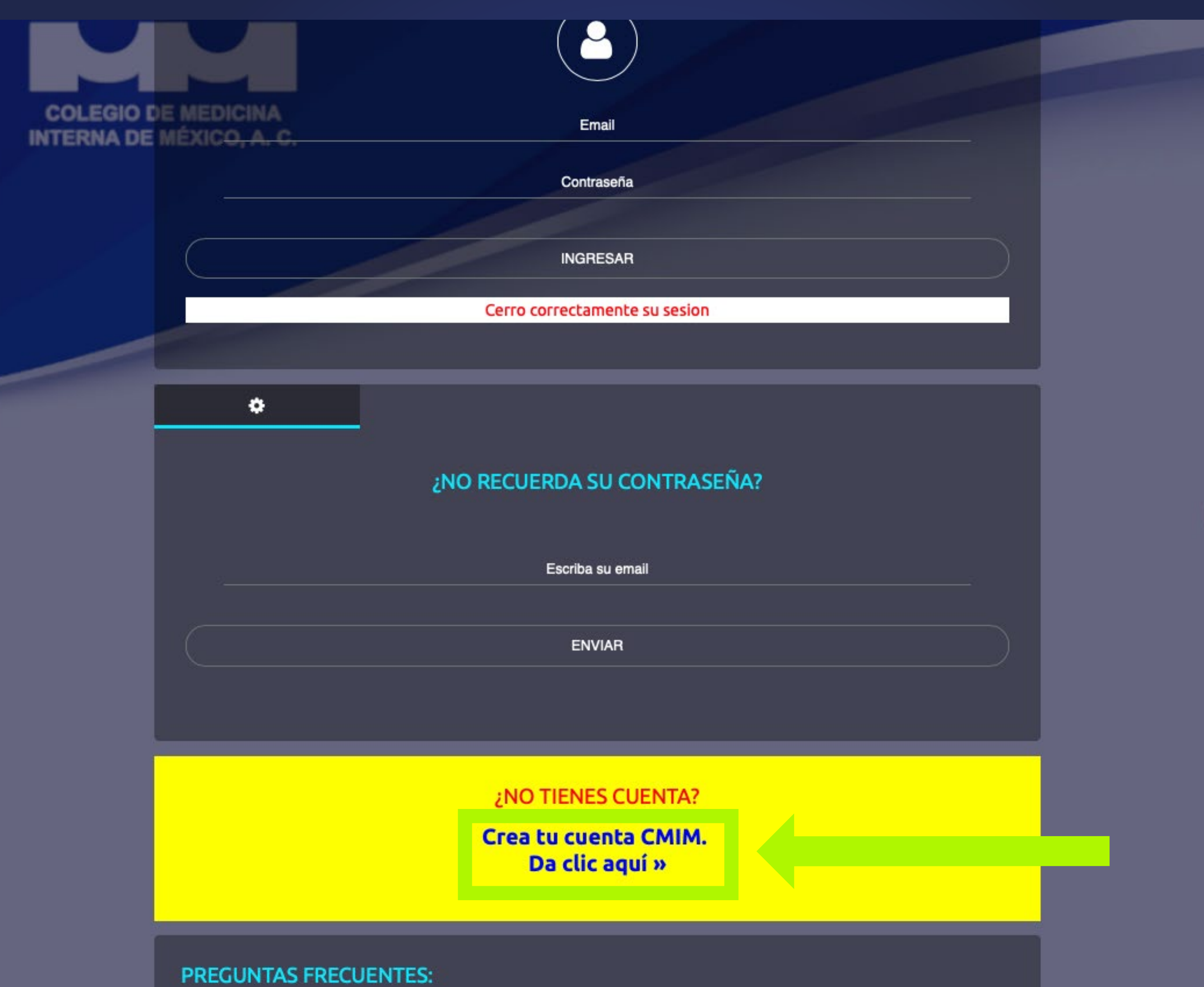

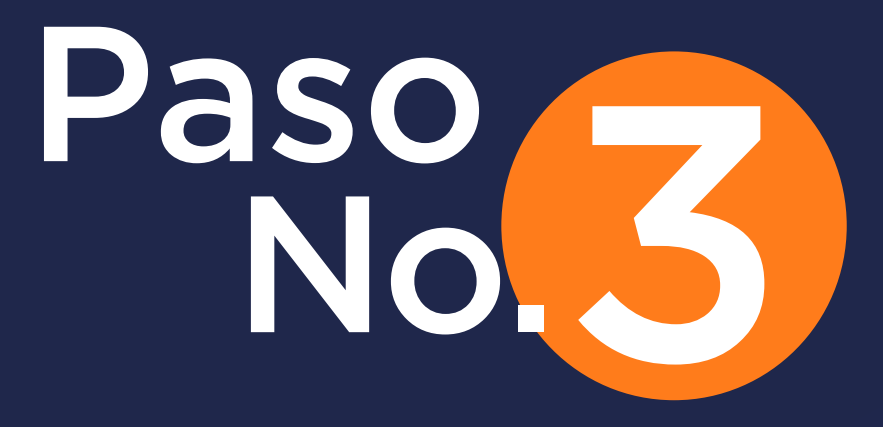

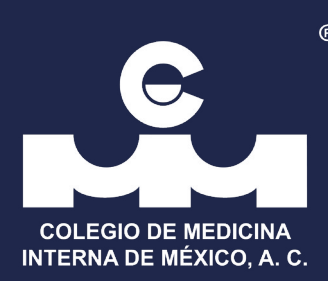

 $\checkmark$ 

## Llene los campos solicitados.

#### LE CMIM

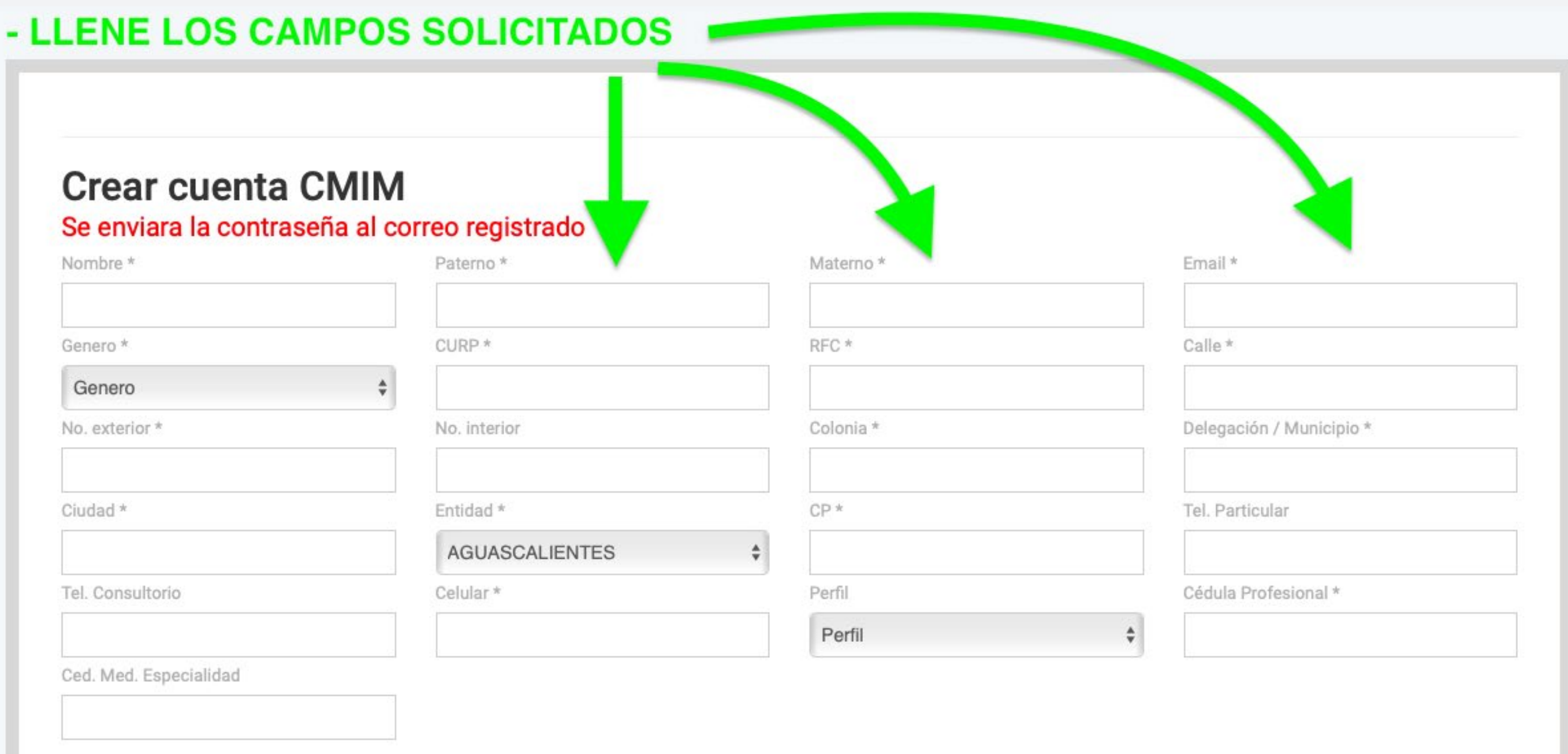

**REGISTRAR** 

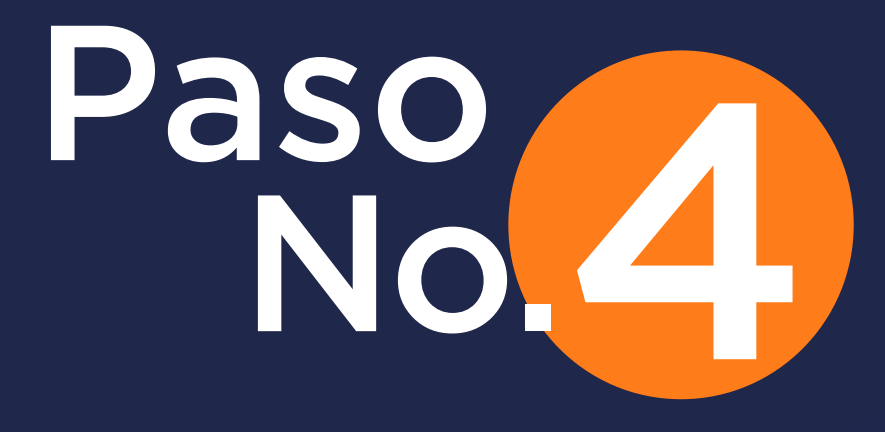

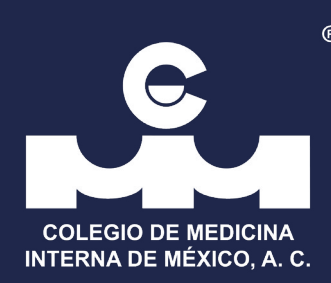

### Registrada su información ingrese con el mail suscrito y la contraseña que se le envío por correo.

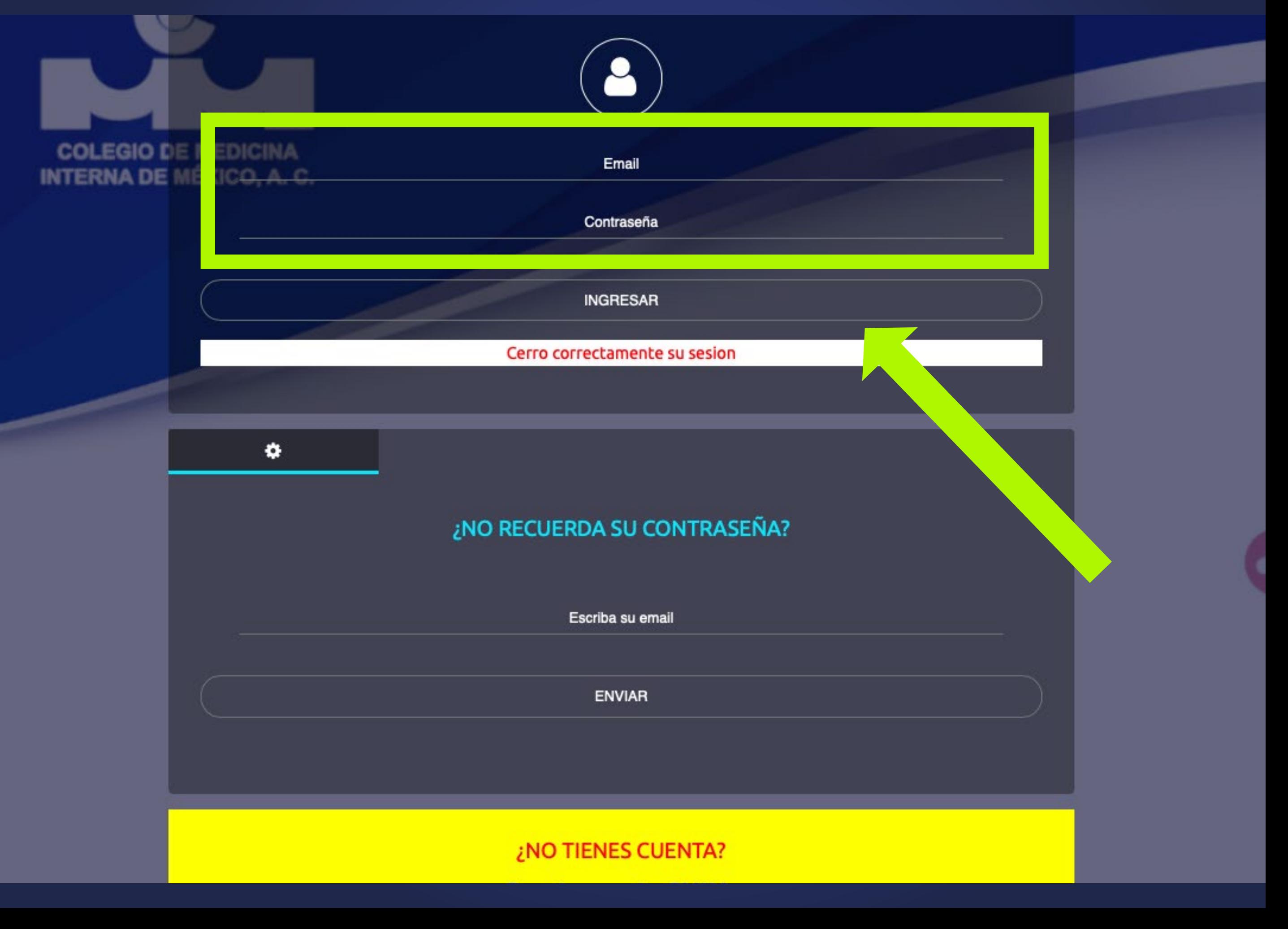

# CMIM.ORG

 $\circledR$ C COLEGIO DE MEDICINA **INTERNA DE MÉXICO, A. C.**